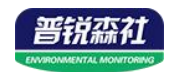

# 雨雪传感器

**Ver 2.0**

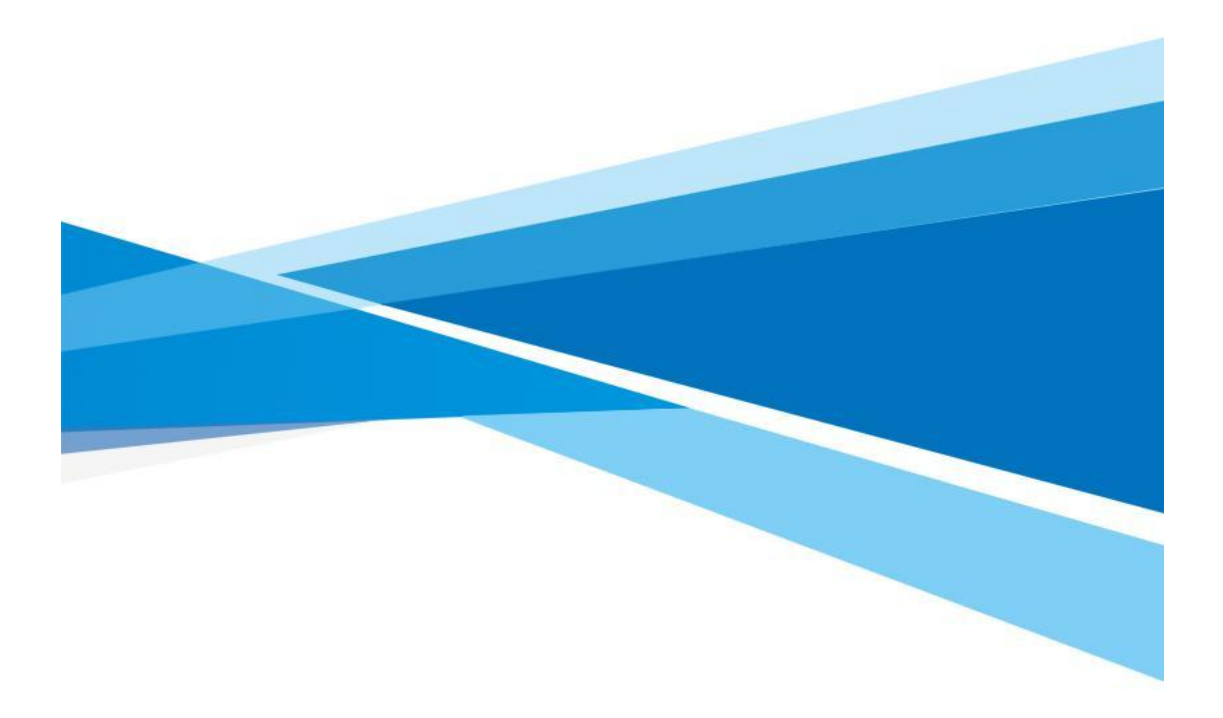

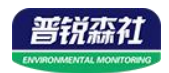

# 目录

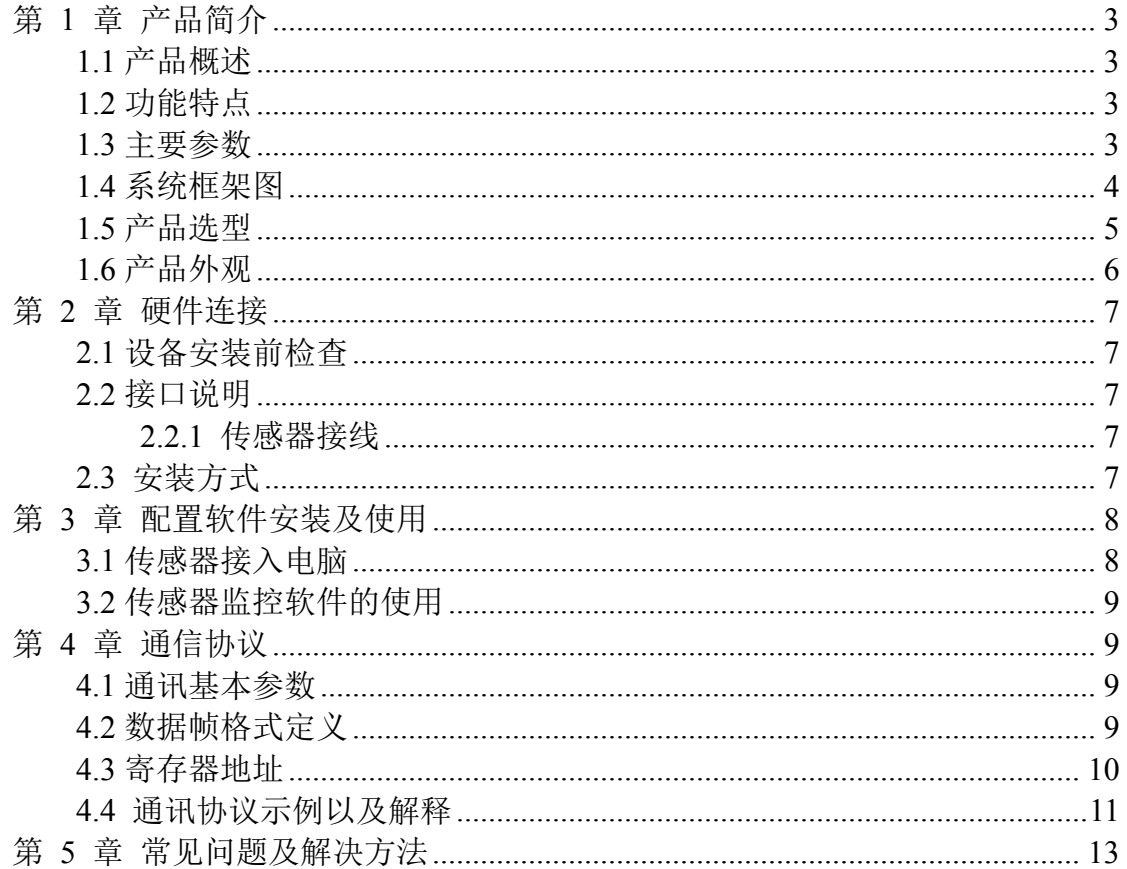

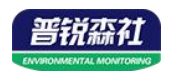

# <span id="page-2-0"></span>第 **1** 章 产品简介

### <span id="page-2-1"></span>**1.1** 产品概述

雨雪传感器主要用来检测自然界中是否出现了降雨或者降雪的设备。本传感 器采用交流阻抗测量方式,电极使用寿命长,不会出现氧化问题。本雨雪传感器 可广泛应用于环境、温室、养殖、建筑、楼宇等的雨雪有无的定性测量,安全可 靠,外观美观,安装方便。

### <span id="page-2-2"></span>**1.2** 功能特点

采用交流阻抗测量形式,交流阻抗方式可以有效避免电极发生氧化电解,极 大的提高寿命。雨雪测量结果精准,误报率几乎为零。

选配有加热功能,当检测到气温低时,自动启用下雪加热功能来加速去雪冰, 使得测量的速率加快。

### <span id="page-2-3"></span>**1.3** 主要参数

供电电源:10~30V DC 正常工作功率:0.4W 存储环境:-40℃~80℃ 加热时典型功耗:3.4W 工作环境温度: -40℃~60℃ **machaoo machaoo dia community** 输出信号: 485、继电器 默认 ModBus 地址: 01 2000 2000 2000 支持功能码: 03、06 加热启动环境温度:<15℃(默认) 最大加热温度:40℃(默认) 输出继电器带负载能力:250VAC 1A/30VDC 1A 参数配置:软件设置

#### 壳体尺寸

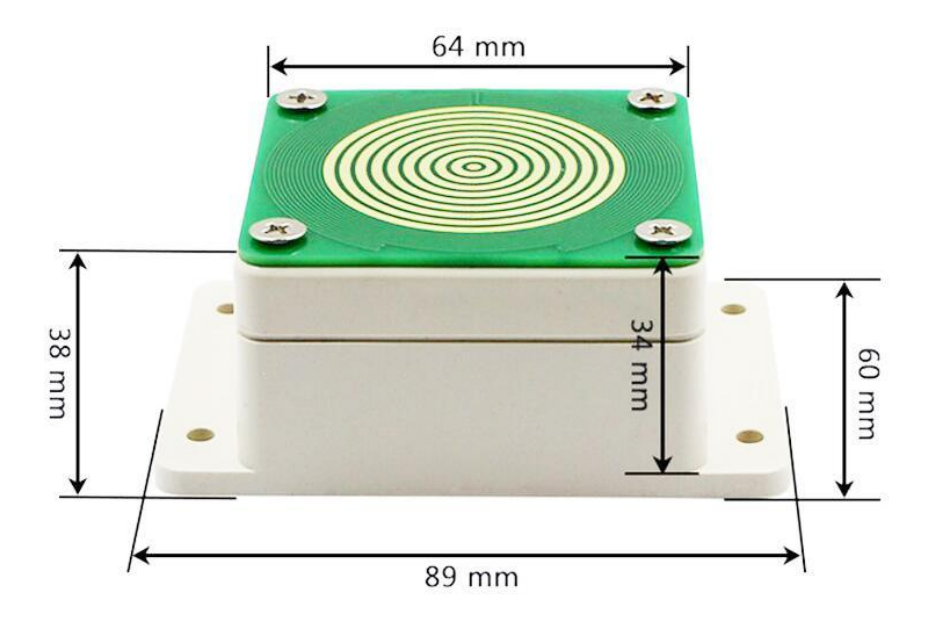

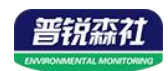

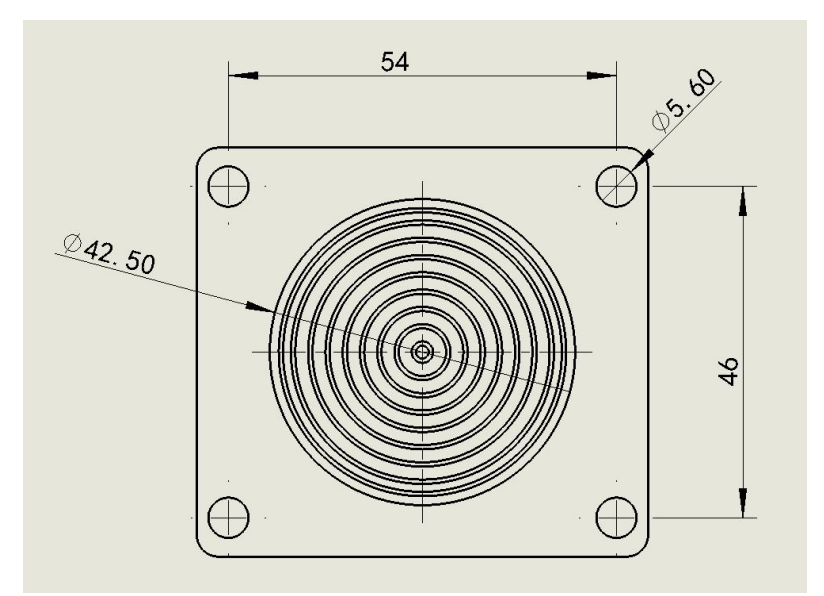

<span id="page-3-0"></span>**1.4** 系统框架图 单接

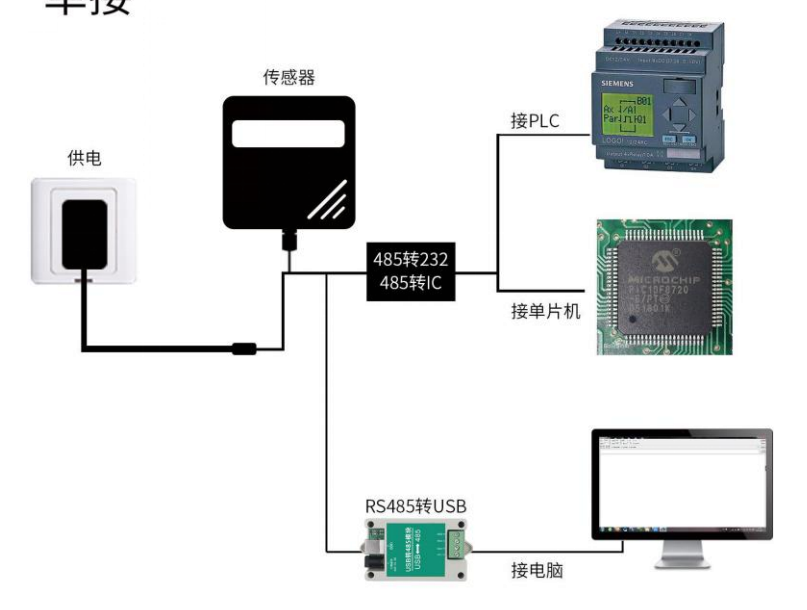

本产品也可以多个传感器组合在一条 485 总线使用,理论上一条总线可以 254 个 485 传感器,另一端接入带有 485 接口的 PLC、通过 485 接口芯片连接单 片机, 或者使用 USB 转 485 即可与电脑连接, 使用我公司提供的传感器配置工 具进行配置和测试(在使用该配置软件时只能接一台设备)。

4

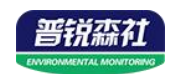

多接

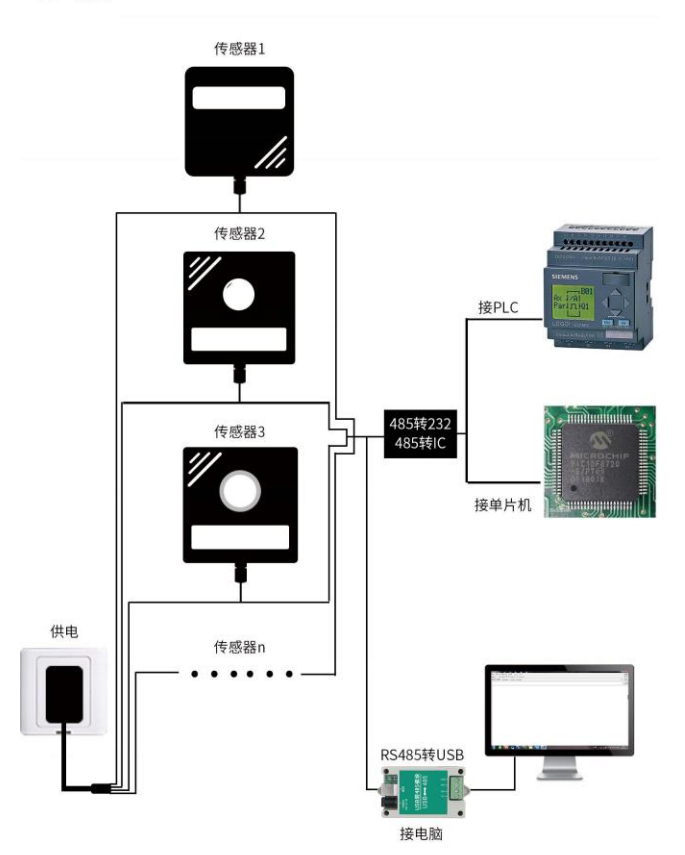

# <span id="page-4-0"></span>**1.5** 产品选型

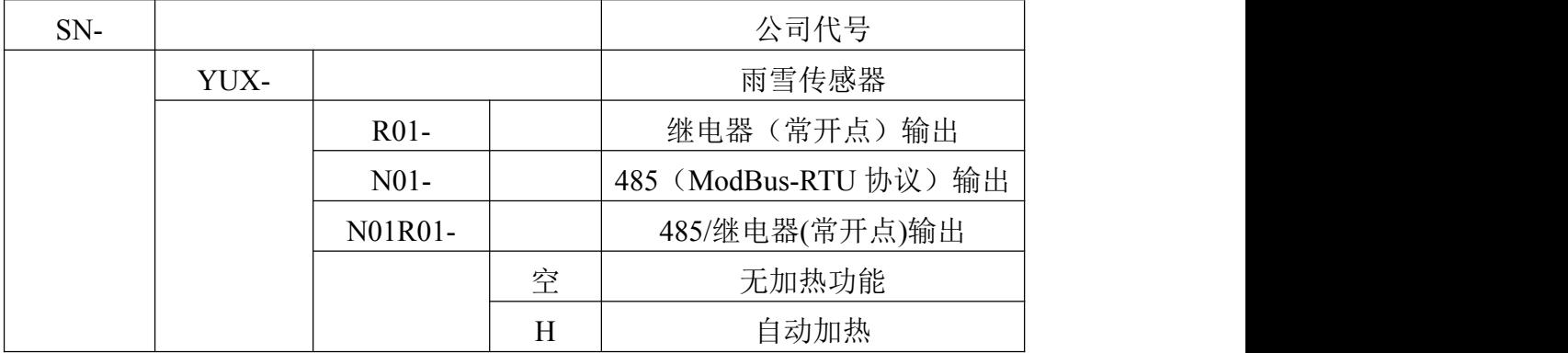

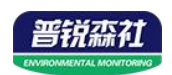

<span id="page-5-0"></span>**1.6** 产品外观

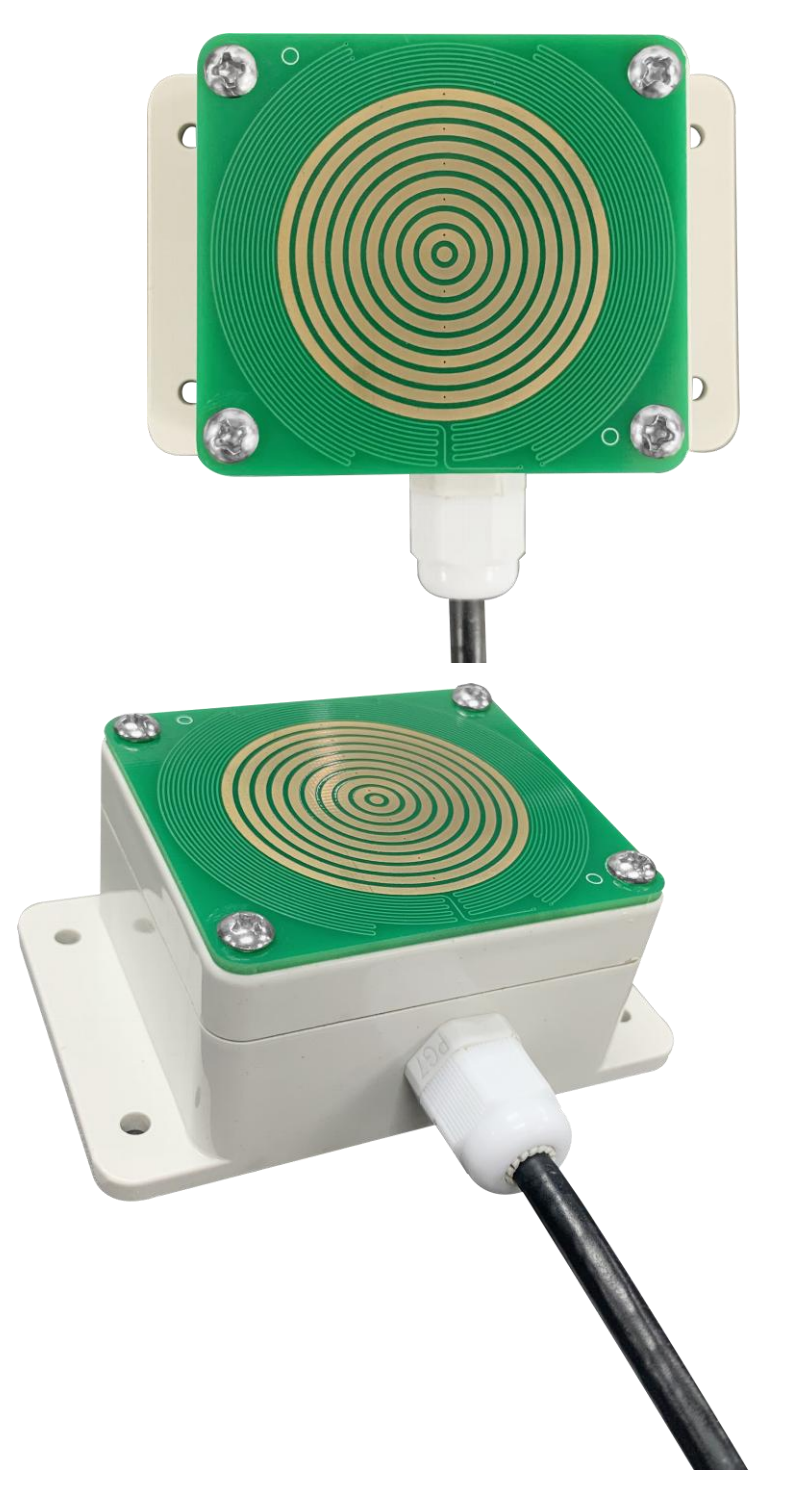

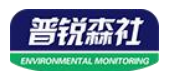

# <span id="page-6-0"></span>第 **2** 章 硬件连接

## <span id="page-6-1"></span>**2.1** 设备安装前检查

设备清单:

- 雨雪传感器设备 1 台
- 膨胀塞 4 个、自攻螺丝 4 个

■ 合格证、保修卡

### <span id="page-6-2"></span>**2.2** 接口说明

电压电源输入 10~30V 均可。485 信号线接线时注意 A/B 两条线不能接反, 总线上多台设备间地址不能冲突。

开关量型设备标配是具有 1 路继电器输出,两条出线(绿、白)为常开触点。

### <span id="page-6-3"></span>**2.2.1** 传感器接线

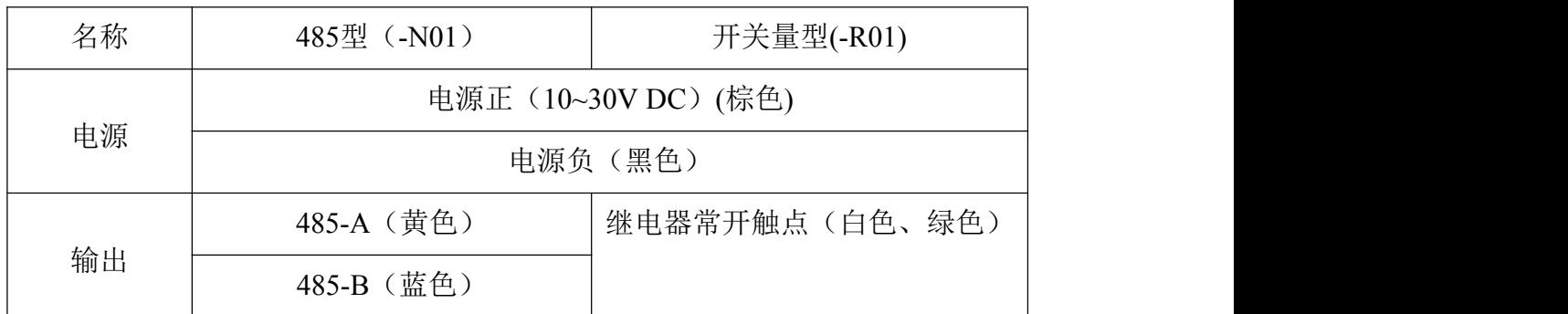

<span id="page-6-4"></span>**2.3** 安装方式

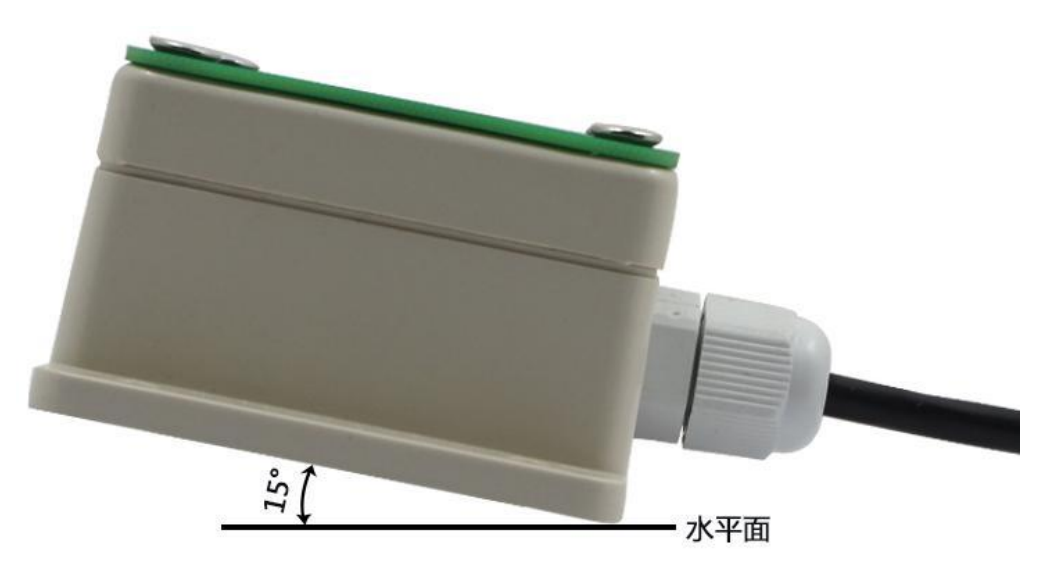

(安装角度)

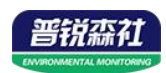

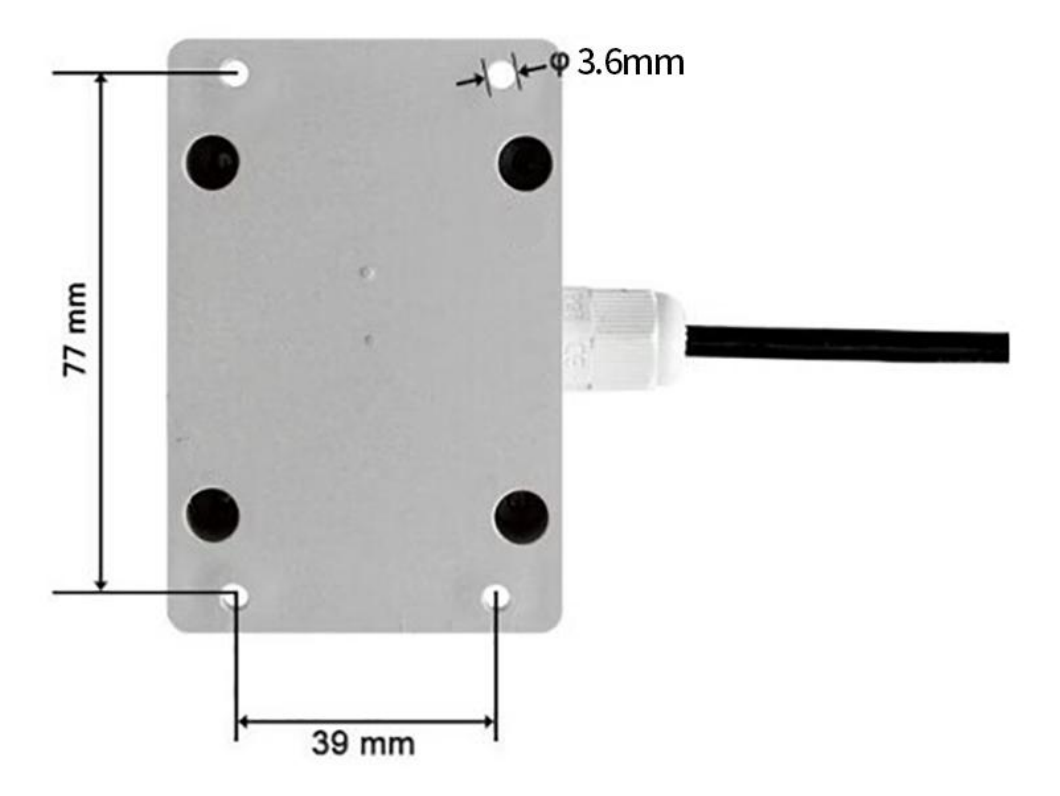

# <span id="page-7-0"></span>(安装尺寸) 第 **3** 章 配置软件安装及使用

我司提供配套的"485 参数配置软件",可以方便的使用电脑读取传感器的 参数,同时灵活的修改传感器的设备 ID 和地址。

注意,使用软件自动获取时需要保证 485 总线上只有一个传感器。

### <span id="page-7-1"></span>**3.1** 传感器接入电脑

将传感器通过 USB 转 485 正确的连接电脑并提供供电后, 可以在电脑中 看到正确的 COM 口(" 我的电脑— 属性—设备管理器—端口"里面查看 COM 端口)。

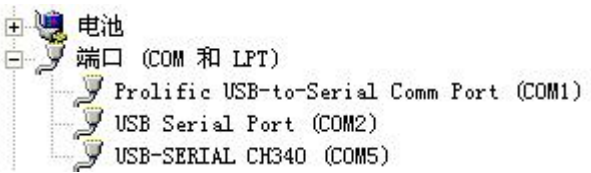

RS485ControlV 打开资料包,选择"调试软件"--- "485 参数配置软件",找到 21.exe 打 开即可。

如果在设备管理器中没有发现 COM 口,则意味您没有安装 USB 转 485 驱动(资料包中有)或者没有正确安装驱动,请联系技术人员取得帮助。

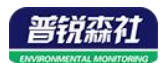

### <span id="page-8-0"></span>**3.2** 传感器监控软件的使用

①、配置界面如图所示,首先根据 3.1 章节的方法获取到串口号并选择正确的 串口。

②、点击软件的测试波特率,软件会测试出当前设备的波特率以及地址,默认波 特率为 4800bit/s,默认地址为 0x01。

③、根据使用需要修改地址以及波特率,同时可查询设备的当前功能状态。

4)、如果测试不成功,请重新检查设备接线及 485 驱动安装情况。

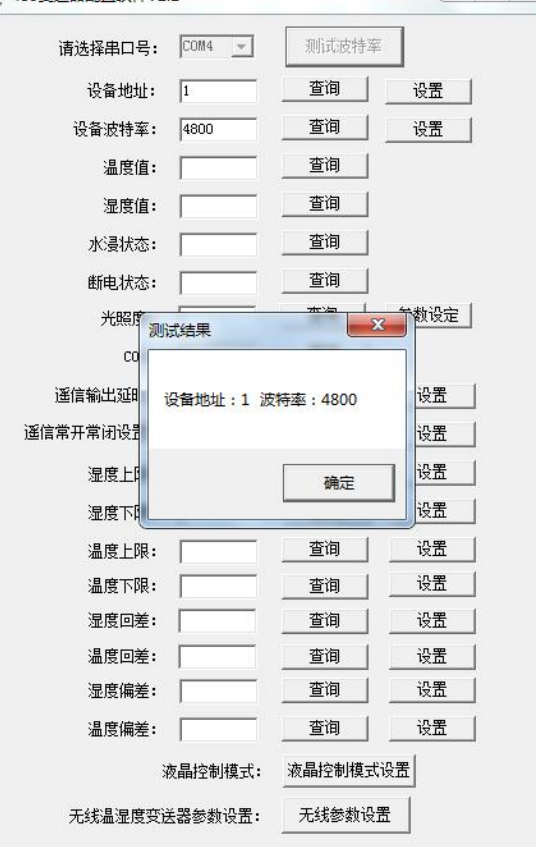

# <span id="page-8-1"></span>第 **4** 章 通信协议

### <span id="page-8-2"></span>**4.1** 通讯基本参数

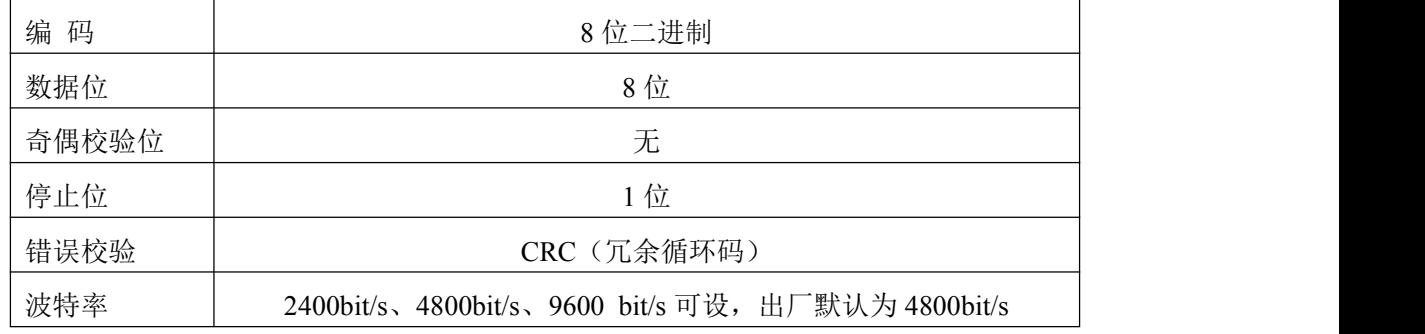

<span id="page-8-3"></span>**4.2** 数据帧格式定义

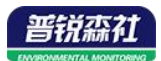

采用 ModBus-RTU 通讯规约, 格式如下: 初始结构 ≥4 字节的时间 地址码 = 1 字节 功能码 = 1 字节 数据区 = N 字节 错误校验 = 16 位 CRC 码 结束结构 ≥4 字节的时间 地址码:为变送器的地址,在通讯网络中是唯一的(出厂默认 0x01)。 功能码: 主机所发指令功能指示,本变送器只用到功能码 0x03 (读取寄存器数

据)。

数据区: 数据区是具体通讯数据, 注意 16bits 数据高字节在前!

CRC 码:二字节的校验码。

主机问询帧结构:

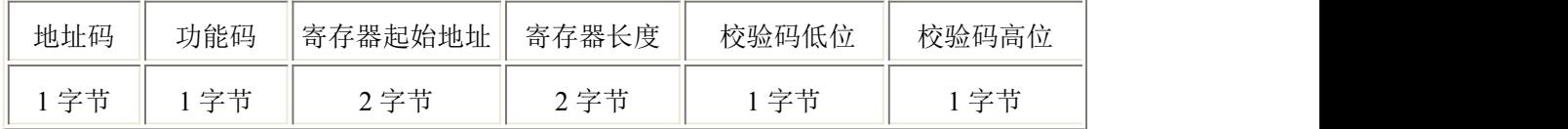

从机应答帧结构:

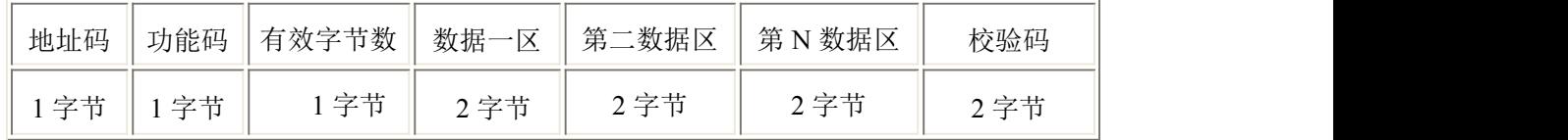

### <span id="page-9-0"></span>**4.3** 寄存器地址

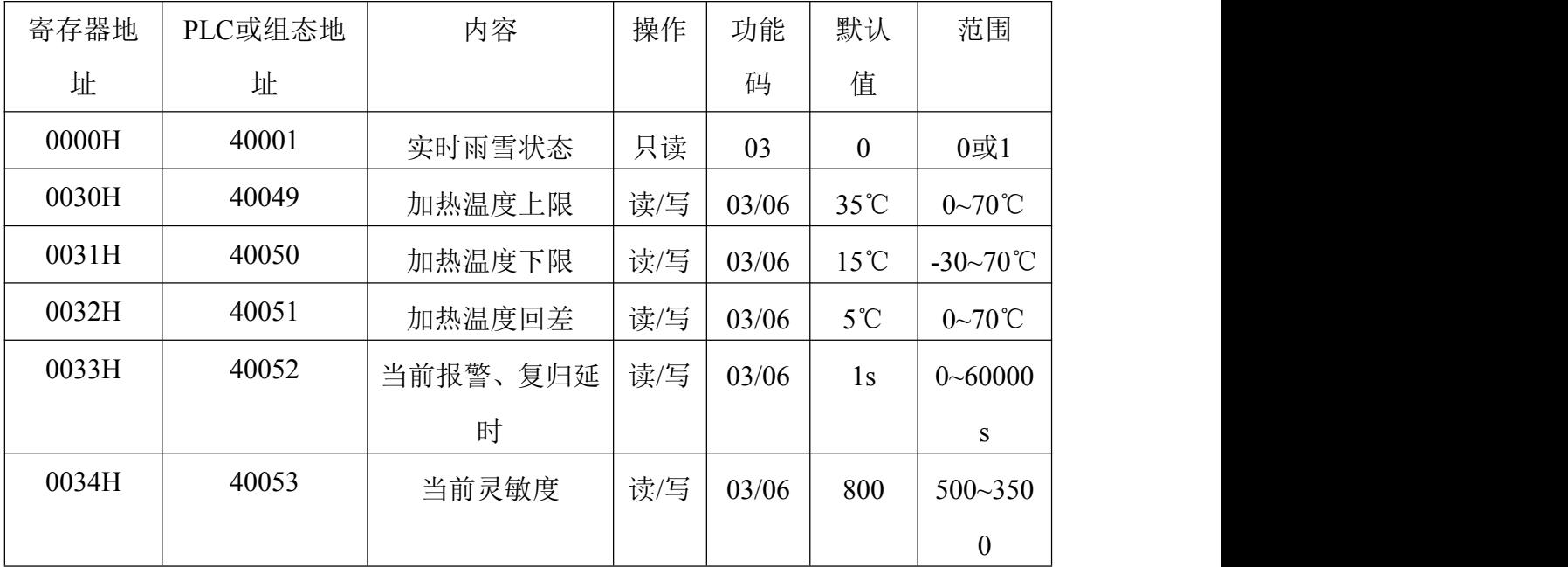

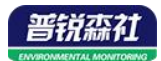

### <span id="page-10-0"></span>**4.4** 通讯协议示例以及解释

### 举例:**1**)读取设备地址 **0x01** 的雨雪状态

问询帧:

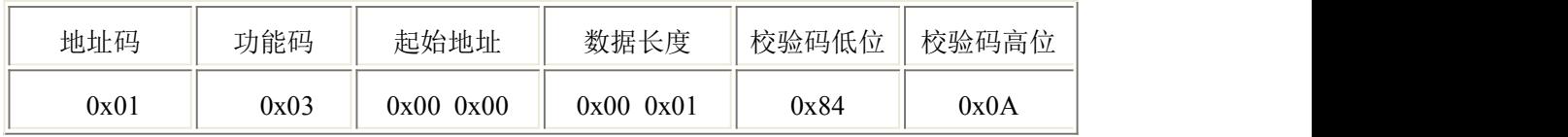

应答帧: 雨雪状态正常的应答

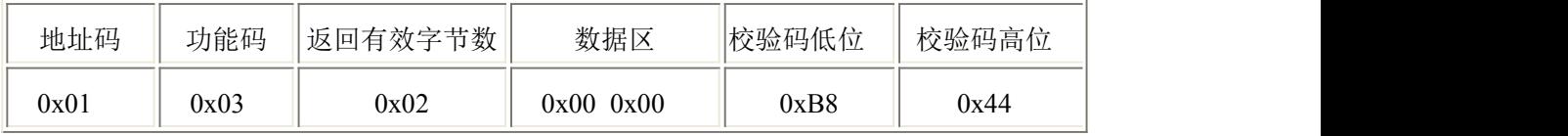

雨雪状态说明:

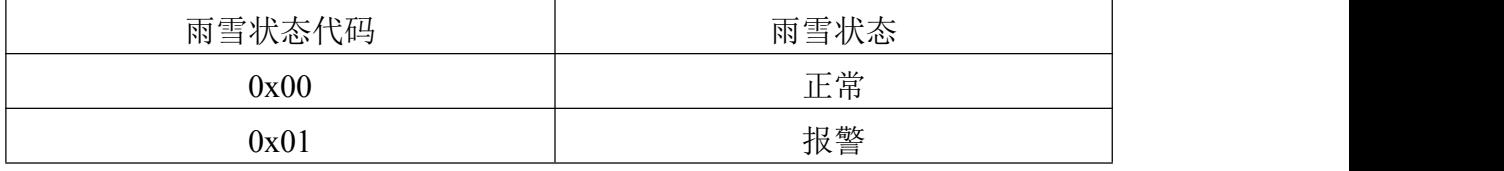

### **2**)读取设备地址 **0x01** 的告警复归延时

问询帧:

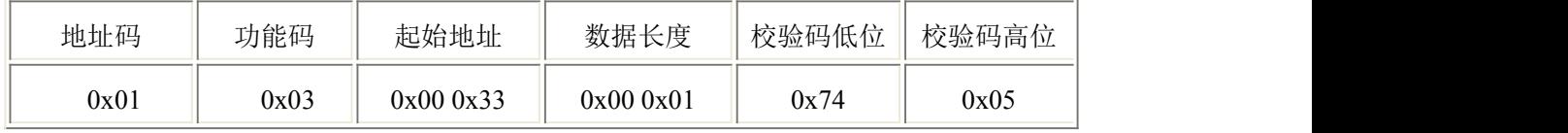

应答帧: 当前报警复归延时为 1 秒

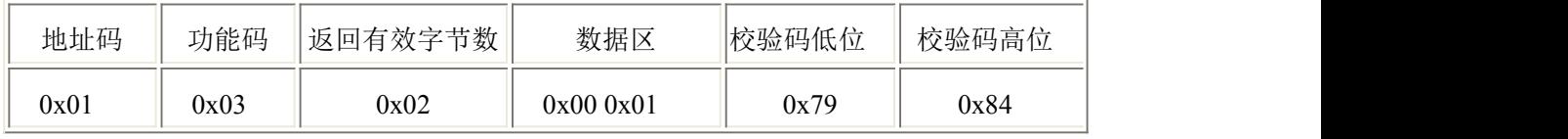

### 设置设备地址 0x01 的告警复归延时(以 10s 为例)

问询帧:

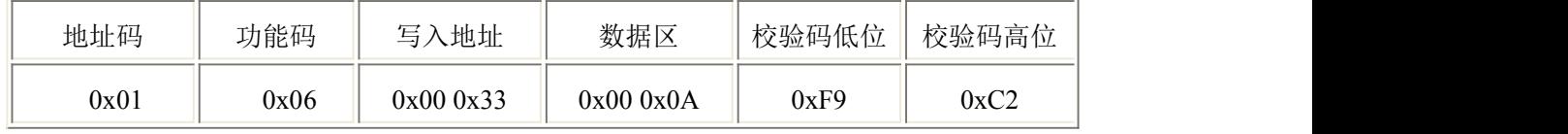

应答帧: 当前报警复归延时为 10s

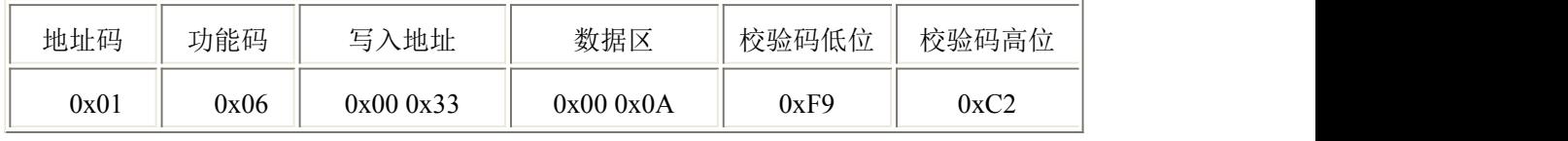

#### 报警复归延时设置说明

若设置此数值为10s,则若雨雪被检测到的持续时间超过10s设备才会认为设 备检测到雨雪并输出报警状态,若雨雪被检测到的持续时间低于10s则设备认为 没有检测到雨雪;当雨雪复归到正常状态时同理。

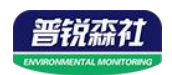

默认值: 1s 范围:0~60000s

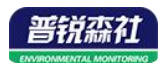

#### **3**)读取设备地址 **0x01** 的当前灵敏度

问询帧:

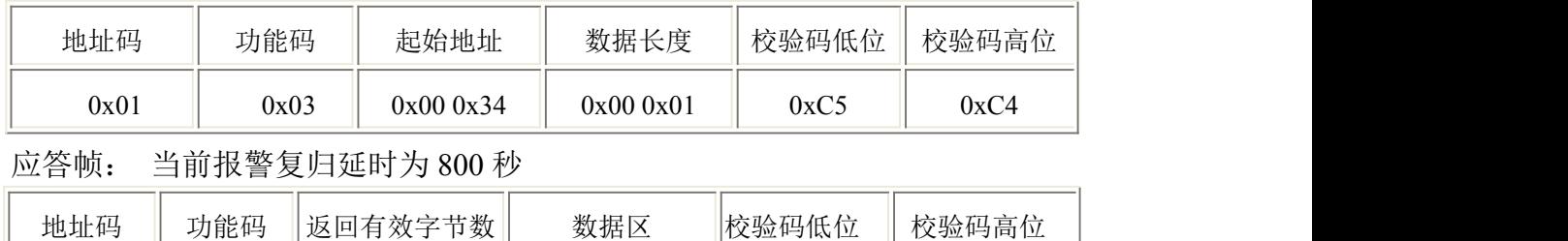

0x01  $0 \times 03$   $0 \times 03$   $0 \times 02$   $0 \times 030 \times 20$   $0 \times 030$   $0 \times 6$ 

#### 设置设备地址 **0x01** 的当前灵敏度(以 **1500** 为例)

问询帧:

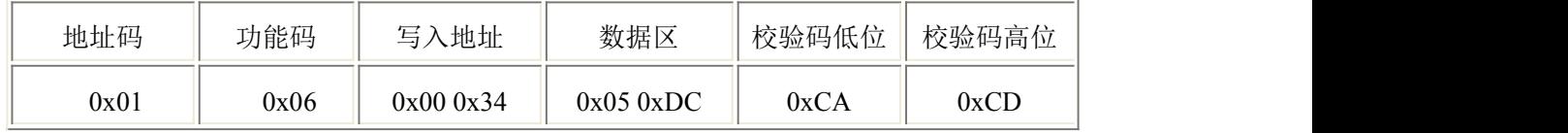

应答帧: 当前灵敏度位 1500

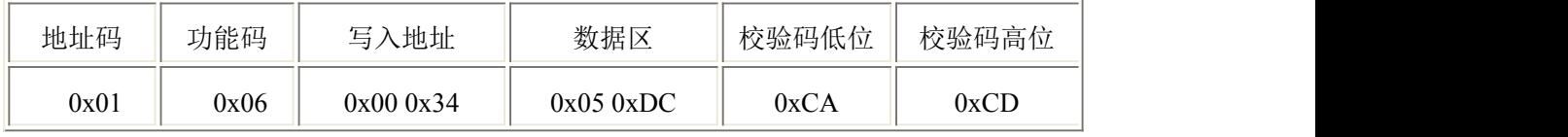

#### 灵敏度设置说明

灵敏度值和实际灵敏度成反比,既设置值越大设备检测越不敏感,灵敏度值 越小设备检测越敏感。但应注意:灵敏度值过小,容易造成误报,建议使用出厂 默认值。

默认值:800

范围: 500-3500

# <span id="page-12-0"></span>第 **5** 章 常见问题及解决方法

#### 无输出或输出错误

可能的原因:

①、电脑有 COM 口,选择的口不正确。

②、波特率错误。

③、485 总线有断开,或者 A、B 线接反。

④、设备数量过多或布线太长,应就近供电,加 485 增强器,同时增加 120Ω终 端电阻。

⑤、USB 转 485 驱动未安装或者损坏。

⑥、设备损坏。